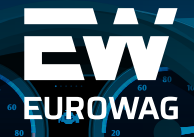

*TIP: Jednotku připojte do OBD II konektoru, který jednotku napájí a načítá informace ze sběrnice vozidla – a je to! Pak už jen nezapomeňte na registraci (viz str. 2).*

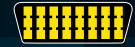

## **JAK INSTALOVAT**

**A REGISTROVAT**

## **VETRONICS 845 DONGLE FULL**

Děkujeme, že jste si pro sledování vašich vozidel vybrali jednotku **VETRONICS 845 DONGLE FULL.** Navrhli jsme ji tak, aby pro vás její používání i přenášení mezi vozidly bylo co nejpohodlnější.

Jak jednotku instalovat a registrovat zijstíte na zadní straně tohoto letáku. Kompletní informace a podrobný manuál najdete na *www.eurowag.com/dongle/manual*

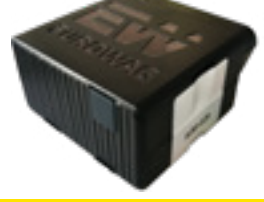

**eurowag.com**

# **VETRONICS 845: PRAKTICKÉ INFORMACE PŘED POUŽITÍM**

#### **POPIS JEDNOTKY**

Jednotka **VETRONICS 845** je GPS a GSM přenosné zařízení určené pro **sledování vozidel.** Zasílání dat na servery telematické služby Webdispečink zajišťuje **integrovaná SIM karta. Jednotku můžete používat kdekoliv na světě** s tím, že data ze zemí mimo EU se budou ukládat do vnitřní paměti (ta vystačí minimálně na 1 měsíc provozu) a na Webdispečnik budou odeslána po návratu vozidla na území EU.

#### **JAK INSTALOVAT VETRONICS 845**

Instalace probíhá prostým **zasunutím do OBD II konektoru** (diagnostické zásuvky ve vozidle), který se ve vozidle obvykle nachází pod palubní deskou (viz obrázek na titulní straně). Přesné umístění konektoru závisí na typu a stáří vozidla

### **NEZAPOMĚŇTE NA REGISTRACI**

Aby bylo možné jednotku přidat do systému Webdispečink, po instalaci je nutné ji registrovat v jednoduchém formuláři, který najdete na: **https://www.eurowag.com/aktivace-dongle/**.

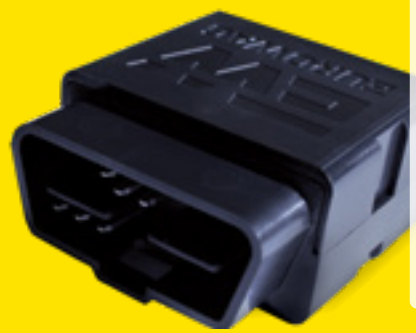

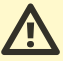

**Pozor, pokud budete chtít použít zařízení v jiném vozidle, než které uvedete při aktivaci, kontaktujte technickou podporu na e-mailu servis@princip.cz nebo na tel. +420 233 555 111 V případě, že tak neučiníte, neručíme za správnou funkci jednotky ani za případné škody.**